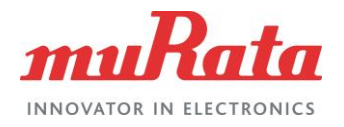

## Operation manual PKGX-16-4021

# **Operation Manual Evaluation Board for Shock Sensor**

# **PKGX-16-4021**

## **Photo**

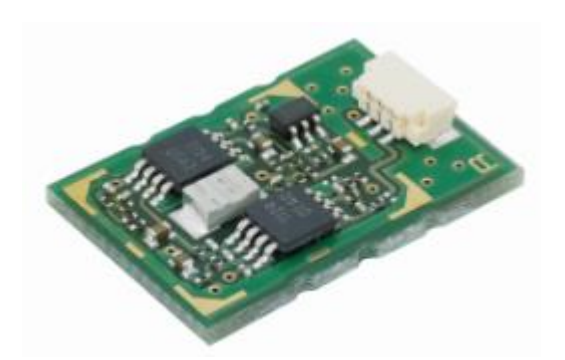

# **Features**

You can start to evaluate Shock Sensor easily with this evaluation board. Its features are;

- $\cdot$  Wide bandwidth 100Hz $\sim$ 16.7kHz
- $\cdot \pm 10$ g measurement range at 5.0V supply voltage
- $\cdot$  2.7 $\sim$ 5.0V supply voltage
- ・Analog out
- $\cdot$  Size 17.0  $\times$  12.5  $\times$  4.0 mm (w $\times$ I $\times$ h)

# **Applications**

PKGX-16-4021 is targeted to detect vibration for applications with high frequency range requirements.

- ・Vibration monitoring for preventive maintenance
	- ・Abnormal bearing vibration detection
	- ・Abnormal motor vibration detection

# **Overview**

This document describes the operation manual for the evaluation board (PKGX-16-4021) for Shock Sensor produced by Murata Manufacturing Co., Ltd. Shock Sensor is one of the acceleration sensors based on piezo ceramic.

PKGX-16-4021 has wide bandwidth due to high resonance frequency of Shock Sensor based on Murata ceramic and process technology.

This board helps you to evaluate Shock Sensor.

### **Attention:**

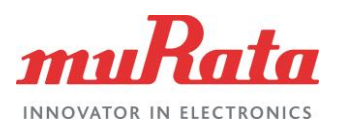

# **TABLE OF CONTENT**

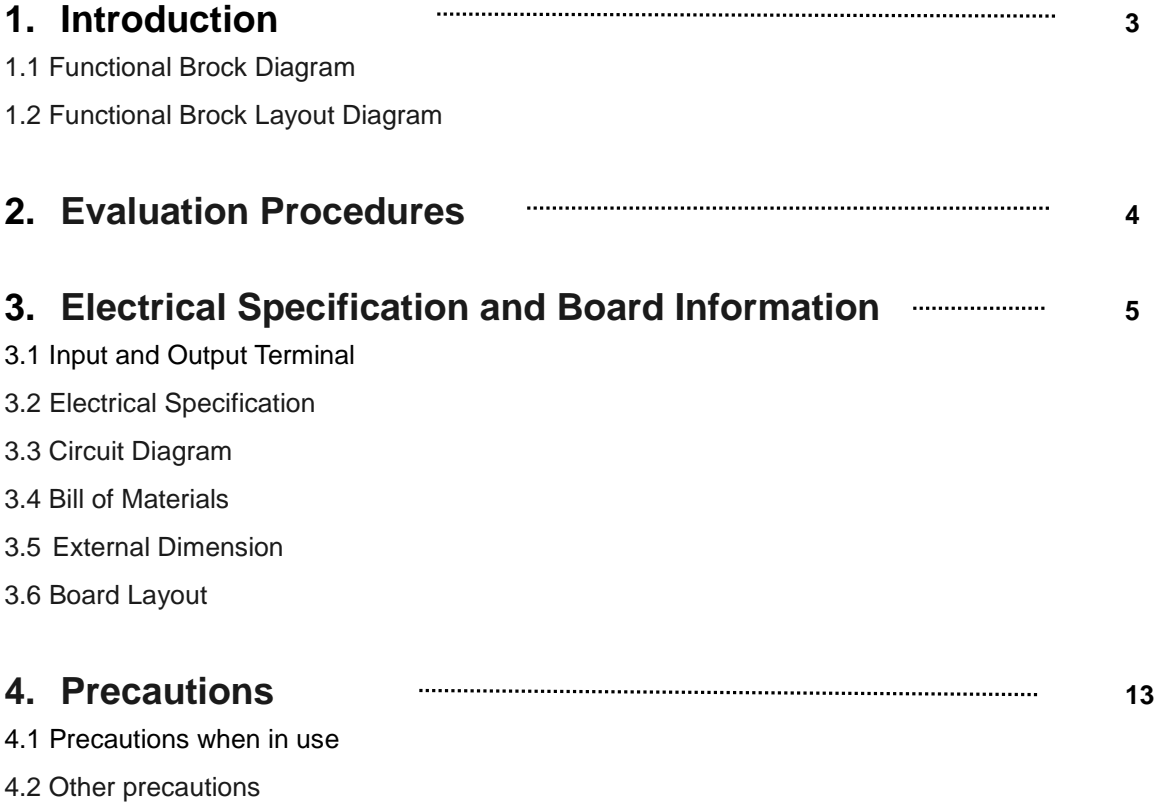

#### **Attention:**

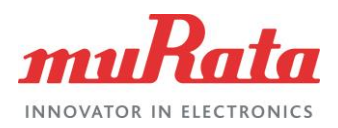

# **1. Introduction**

This document describes the evaluation board for Shock Sensor.

## **1.1Functional Block Diagram**

Fig.1 shows the functional block diagram of evaluation board

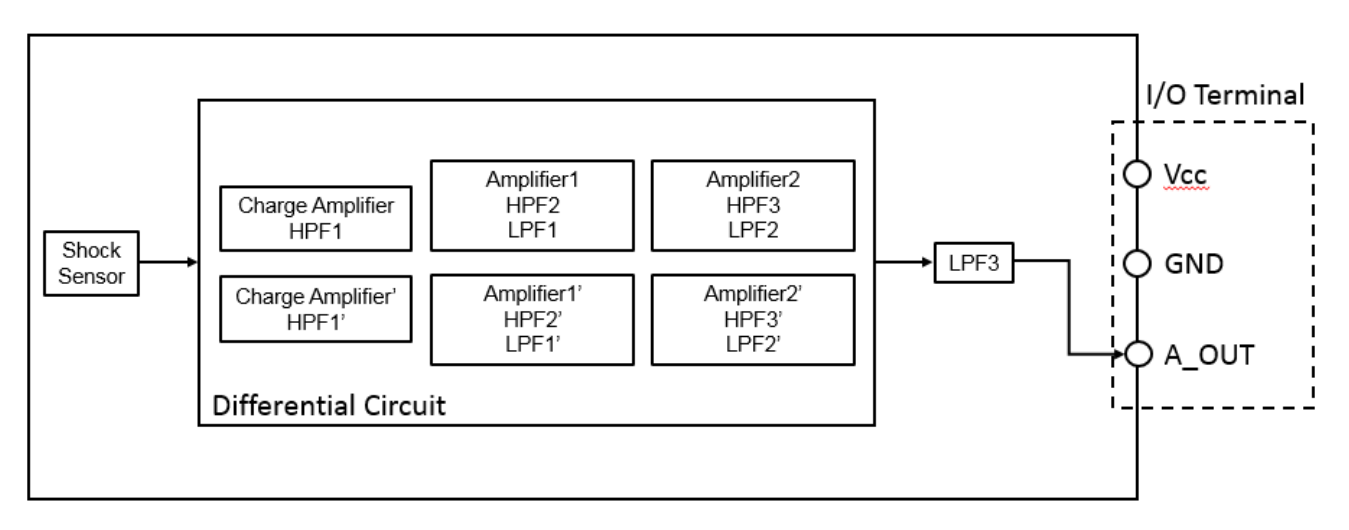

Fig.1 Functional Block Diagram

## **1.2Functional Block Layout Diagram**

Fig.2 shows the functional block layout of the evaluation board.

## Charge Amplifier Circuit

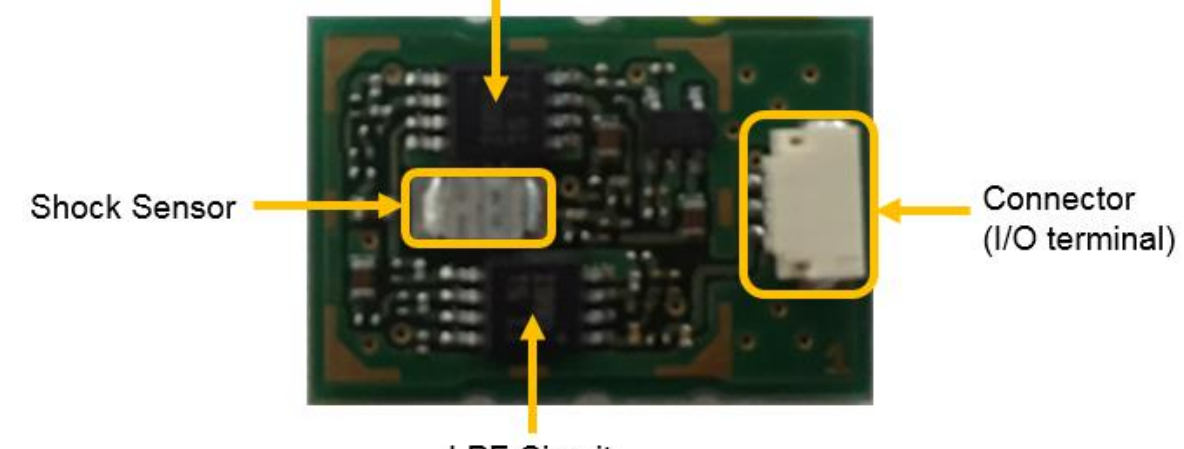

**LPF Circuit** 

Fig.2 Functional Block Layout Diagram

### **Attention:**

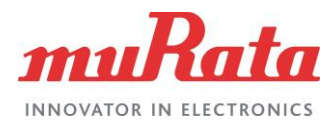

# **2. Evaluation Procedure**

The following shows an example of the evaluation procedure to use this evaluation board.

① Attach this board to the target of measurement with superglue.

Note1: Put superglue on whole surface of back side evaluation board and put uniformly-flat, in order that the acceleration which you want to get can transact to the evaluation board.

Note2; If you want to remove this evaluation board from a target to use repeatedly, it is convenient to use a polyimide tape. Apply polyimide tape to a target and this evaluation board, and then apply superglue to the polyimide tape.

Note3: Do NOT use a double-sided tape because it can be a buffer.

- $\oslash$  Supply predefined voltage (2.7 $\sim$  5.0V) to the board through Vcc and GND at I/O terminal.
- ③ Connect oscilloscope to AOUT.

### **Attention:**

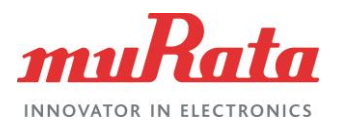

# **3 Specifications and Board Information**

The following shows the electrical specification and the board information of the evaluation board when shipped.

## **3.1 Input and Output Terminals**

Fig. 7 shows detailed information of input-output terminals (I/O Terminal) on the evaluation board.

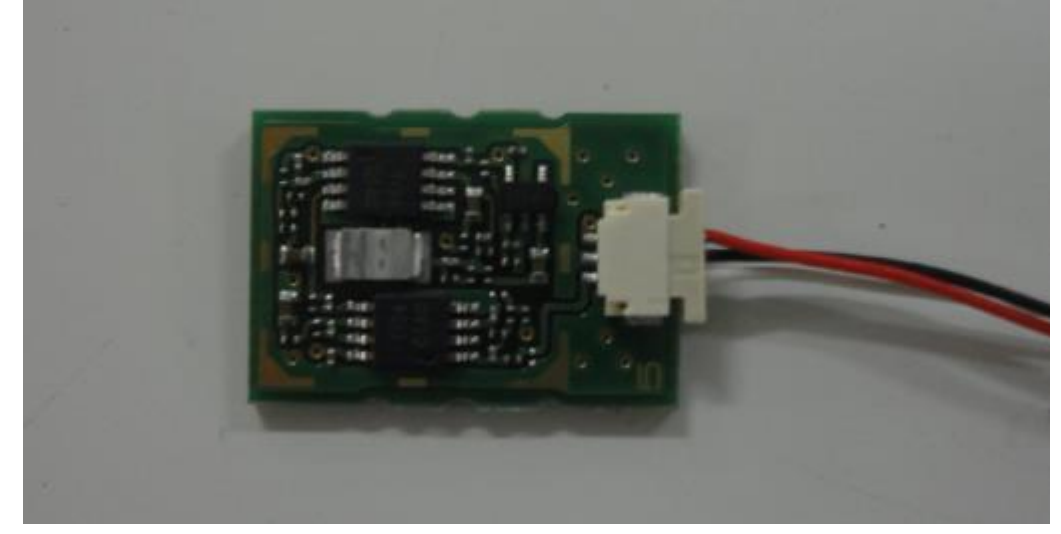

Fig.7 Appearance of Input-Output Terminals

### Table 1. I/O Terminal List

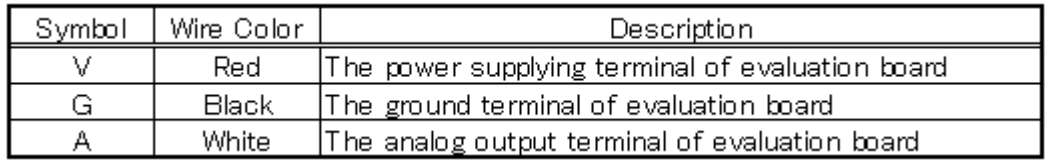

#### **Attention:**

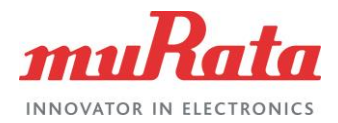

## **3.2 Electrical Specifications & Mechanical Specifications**

The following shows the electrical and mechanical specifications of this evaluation board.

Table 2. Electrical Specifications

※Unless otherwise specified, temperature of measurement is 25℃ and supply voltage 3.3V.

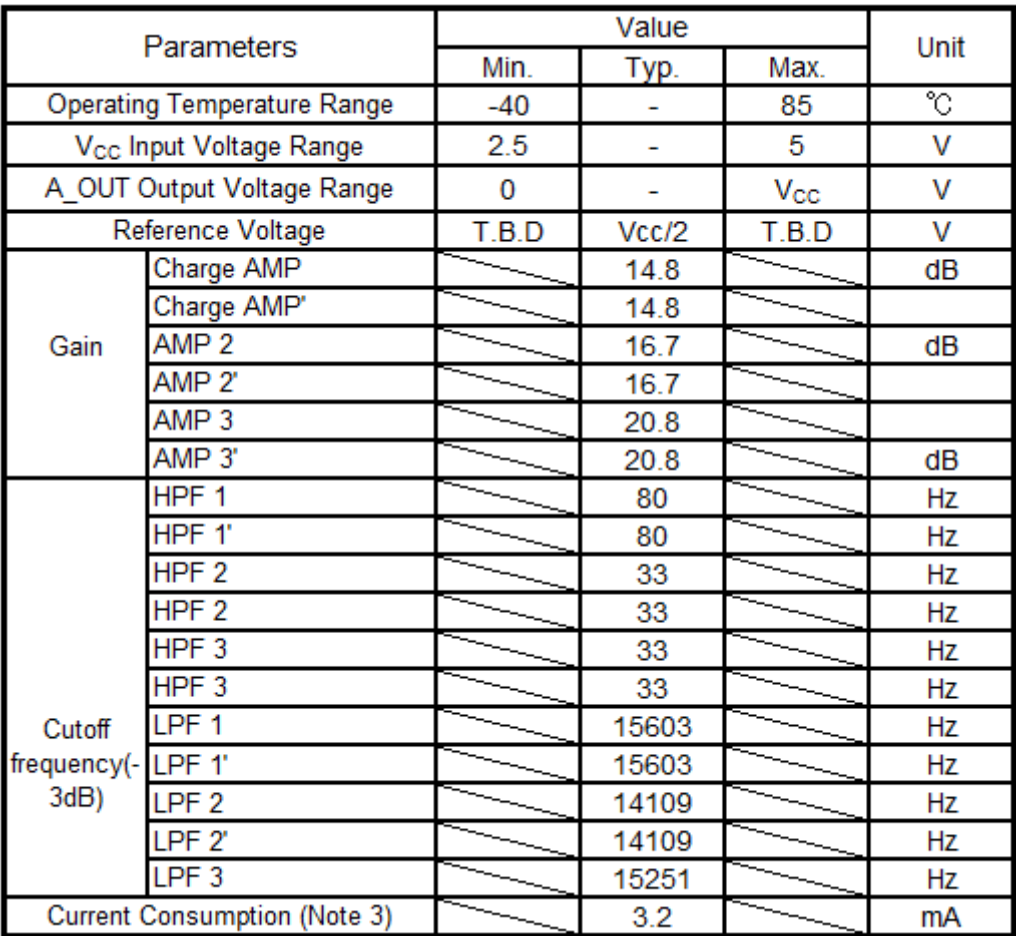

Note 3: Current Consumption is depending on Current Consumption of OP-AMP and Current Consumption generated of Reference Voltage portion.

#### **Attention:**

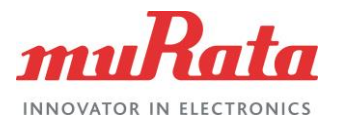

## Table 3. Mechanical Specifications

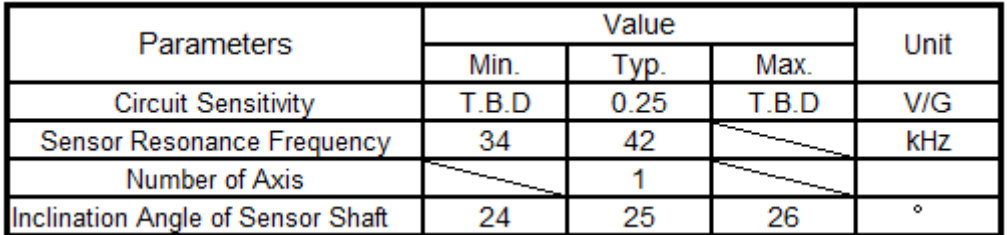

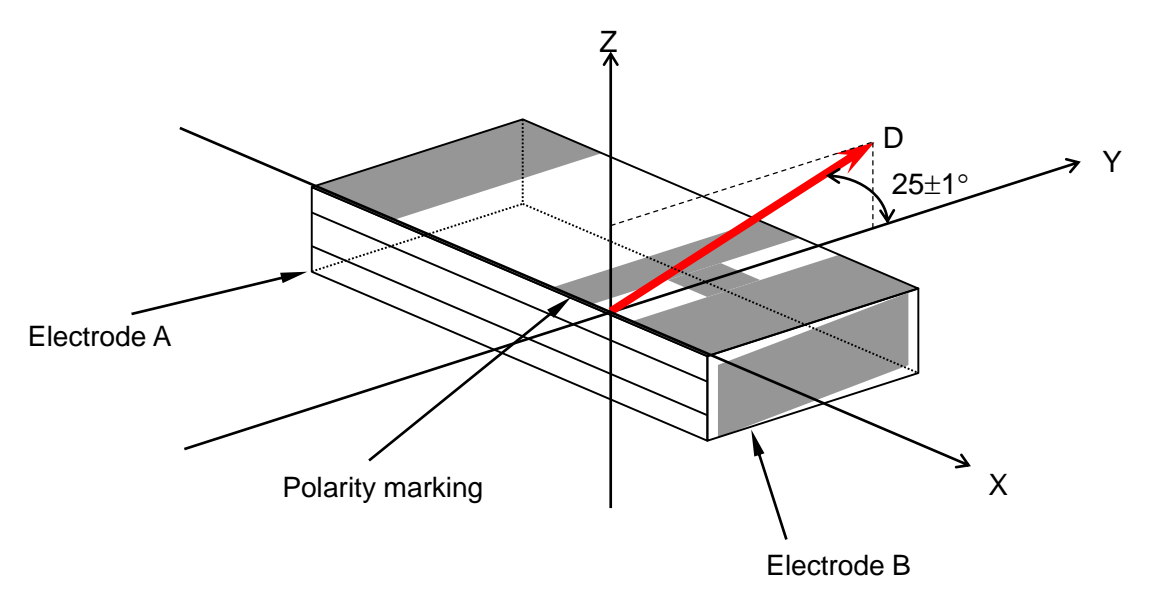

Axis D : This axis (Inclination) is an acceleration applied direction, when electric charge sensitivity is checked. It tolerance is within  $\pm 1^\circ$ .

Fig.8 Inclination of Shock Sensor Shaft (PKGS-25WXP1-R)

#### **Attention:**

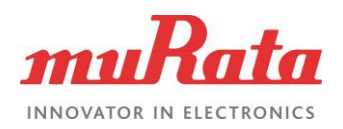

# **3.3 Circuit Diagram**

Following shows the circuit diagram of this evaluation board.

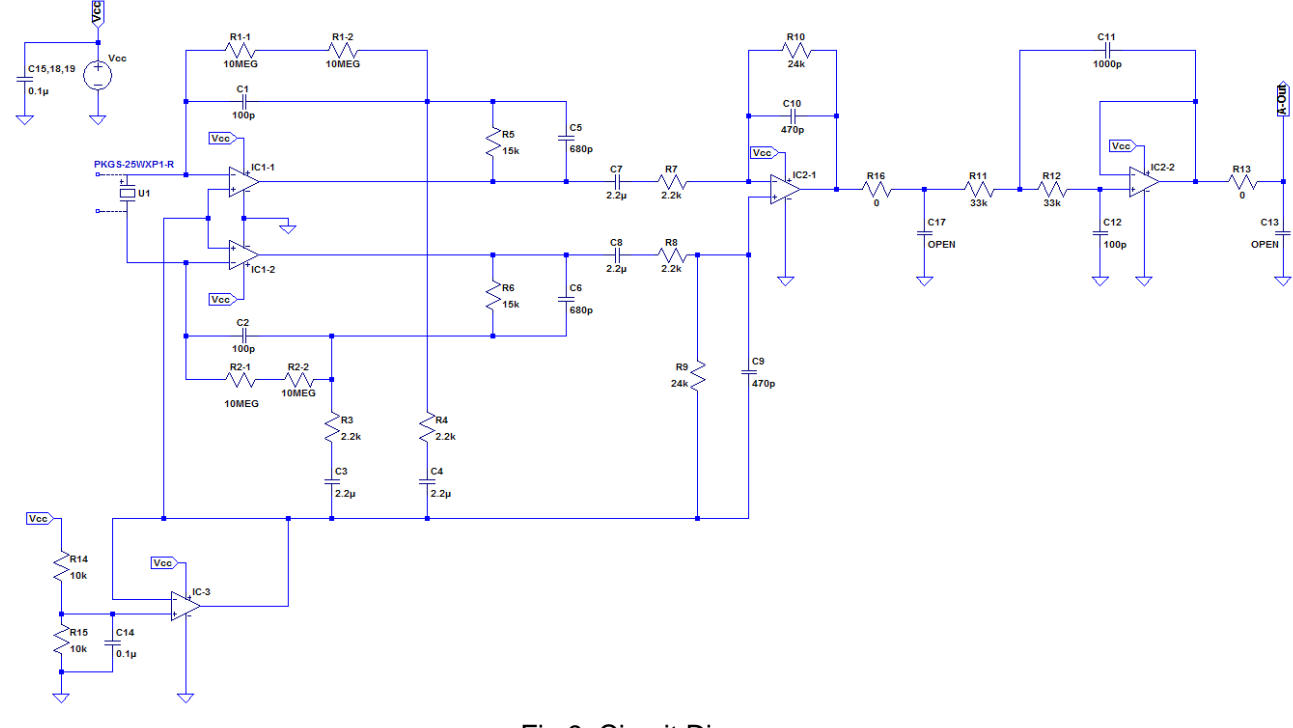

Fig 9. Circuit Diagram

(Formulas Descriptions)

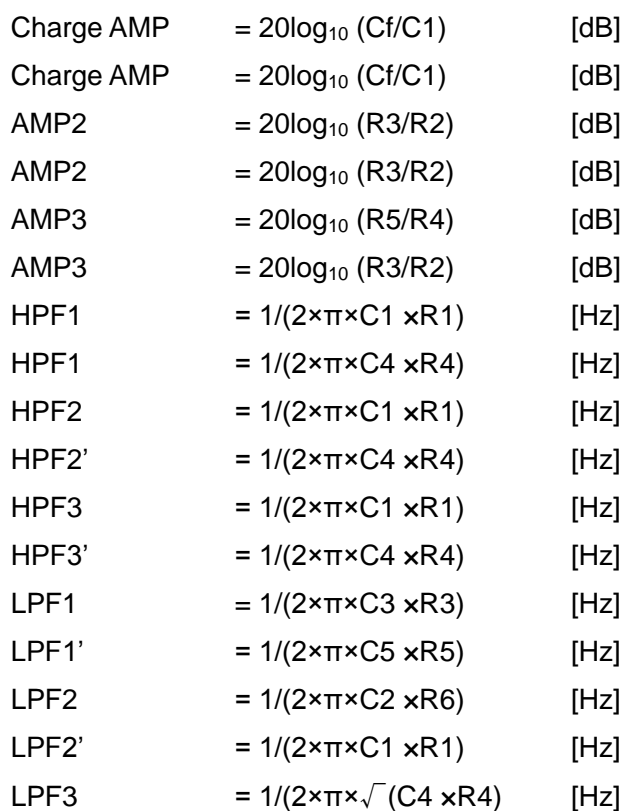

# (In case of PKGS-25WXP1-R、Cf=550pF)

(In case of PKGS-25WXP1-R、Cf=550pF)

### **Attention:**

This datasheet is downloaded from the website of Murata Manufacturing Co., Ltd.

Therefore, it's specifications are subject to change or our products in it may be discontinued without advance notice.

Please check with our sales representatives or product engineers before ordering.

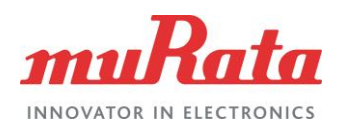

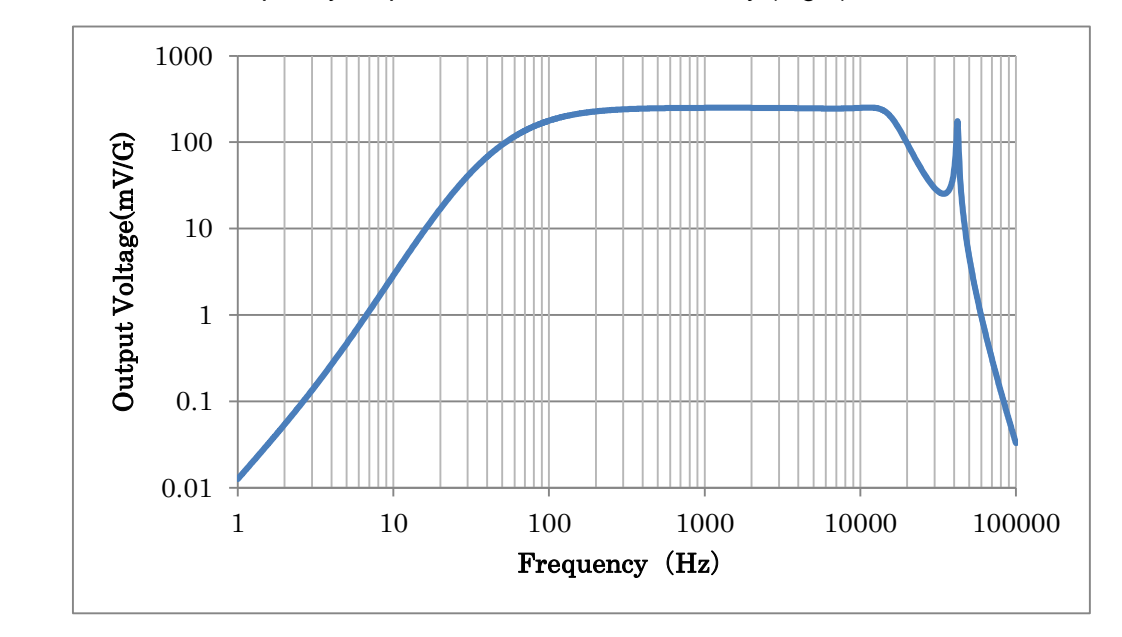

### Below is the simulated frequency response curve of above circuitry (Fig.9).

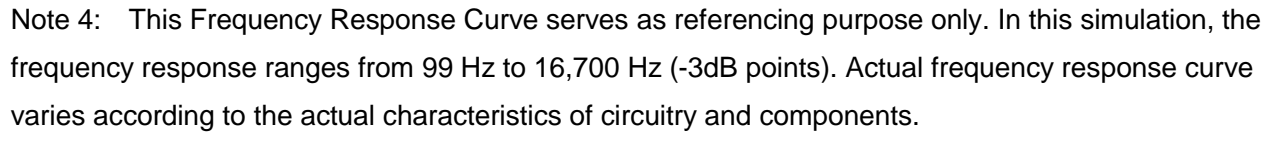

Fig 10. Frequency Response Curve of PKGX-16-4021

#### **Attention:**

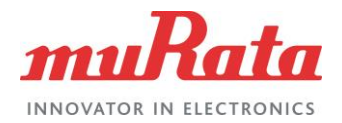

## **3.4 Bill of Material**

The following show the bill of materials of the evaluation module when shipped.

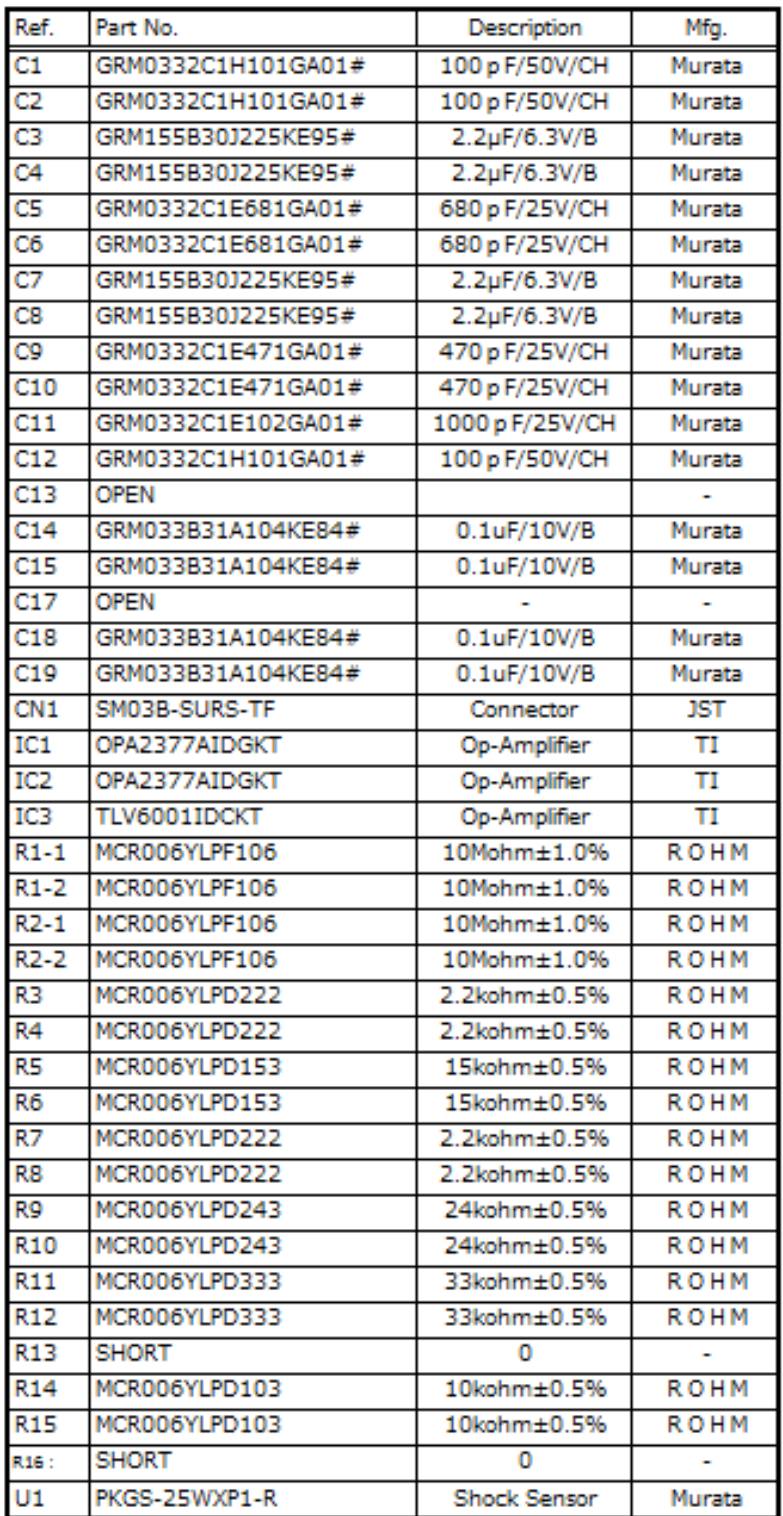

#### **Attention:**

This datasheet is downloaded from the website of Murata Manufacturing Co., Ltd.

Therefore, it's specifications are subject to change or our products in it may be discontinued without advance notice.

Please check with our sales representatives or product engineers before ordering.

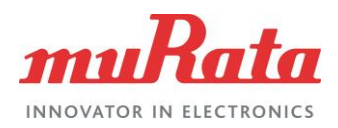

## **3.5 External Dimensions**

The outline dimensions of the evaluation module are shown in the drawing below.

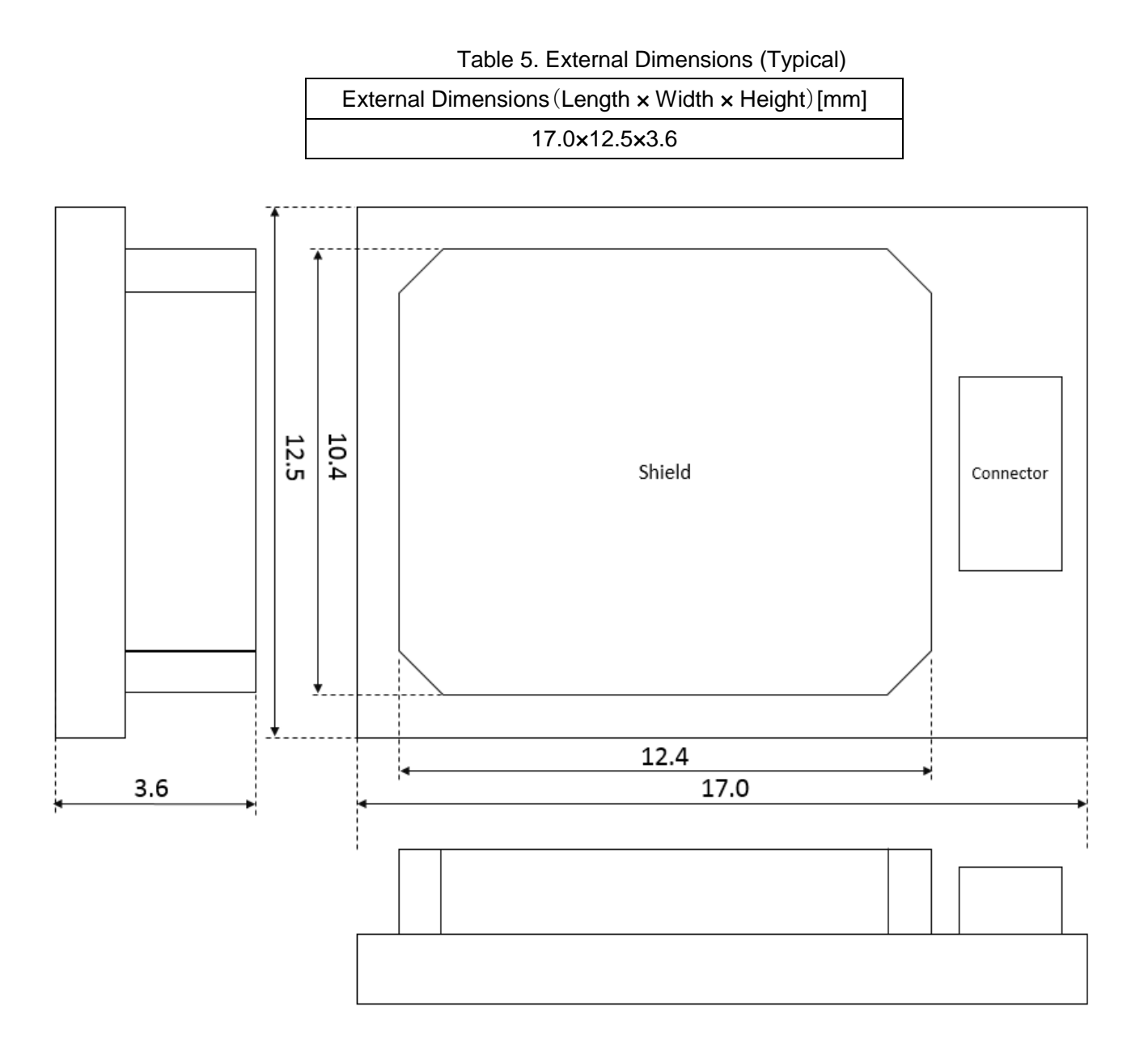

Note 4. The height of Connector's portion is 3.55mm.

Fig11. External Dimension Drawing

### **Attention:**

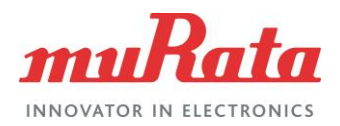

# **3.6 Board Layout**

The following shows the board layout of this evaluation module.

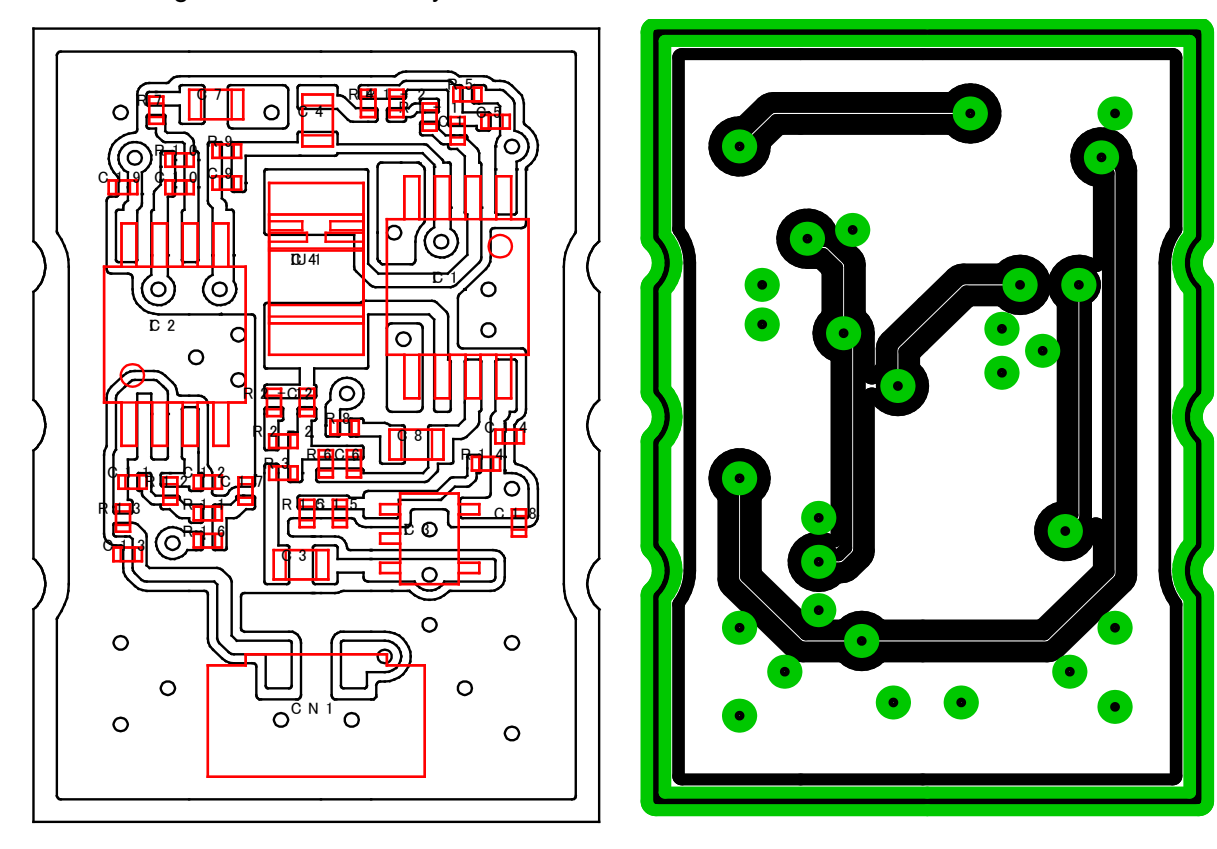

Fig 12. Board Layout

### **Attention:**

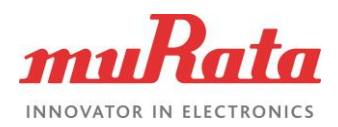

# **4. Precautions**

## **4.1 Precautions when in use**

-This evaluation board cannot detect gravitational acceleration and free fall.

-Please take off direct sunlight and moisture during storage of this evaluation board. There is a possibility of corrosion on the connector.

-Due to change of atmospheric pressure, the characteristics of this evaluation board may change. Please do not use in conditions where atmospheric pressure is vastly different from ground level (e.g. vacuum and water etc).

-Please do not store the evaluation board in environments which is exposed to dust, oil, corrosive gases, acid and alkaline.

-When exposed to sudden changing temperature, this evaluation board may extemporarily generate output even when there is no applying acceleration. The output is affected by different conditions of stress and individual differences of sensor. Please evaluate deeply influence of temperature change which you expect by your set.

-Depending on the environment of usage, evaluation board may be susceptible to external electrical noise. In this case, please use the shield cover provided for noise reduction.

-Mounting of provided shield cover on this evaluation board will be performed by users as needed. Please be extreme caution not to cause short circuit during the installation of shielding.

- -This evaluation module detects acceleration that is transmitted through your housing and your mounting board. Please use this module after considering characteristics of mechanical acceleration transmission in your set deeply.
- -Depending on the mounting conditions of the evaluation module internal resonance of set and interferences from inherited frequencies of each component, there is a possibility that acceleration is not transmitted from this product as intended by user.

### **Attention:**

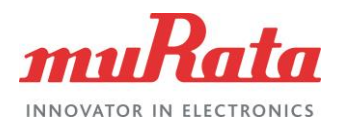

## **4.2 Other Precautions**

This document and evaluation board shall not;

- ・ -be used for other purpose than the purpose for evaluation of Murata's sensor products,
- ・ -be disclosed, transferred and/or lent to third party,
- ・ -be copied, reproduced and published.
- WE HEREBY DISCLAIM FROM ANY AND ALL WARRANTIES FOR THIS DOCUMENT THIS EVALUATION BOARD, EITHER EXPRESS OR IMPLIED, INCLUDING WITHOUT MITATION ANY WARRANTY OF DESIGN, MERCHANTABLITY, FITNESS FOR A RTICULAR PURPOSE, OR AGAINST INFRINGEMENT OF INTELLECTUAL PROPERTY RIGHTS
- We SHALL NOT BE LIABLE FOR ANY DAMAGES OR LOSSES, INCLUDING CLAIMS ON A THIRD PARTY, ARISING OUT OF OR RELATING TO THE USE OF THIS DOCUMENT AND EVALUATION BOARD
- It is the user' s responsibility for any changes to circuit. Any change related activities to the circuit will result a void in warranty.

### **Attention:**

# **X-ON Electronics**

Largest Supplier of Electrical and Electronic Components

*Click to view similar products for* [Multiple Function Sensor Development Tools](https://www.x-on.com.au/category/embedded-solutions/engineering-tools/sensor-development-tools/multiple-function-sensor-development-tools) *category:*

*Click to view products by* [Murata](https://www.x-on.com.au/manufacturer/murata) *manufacturer:* 

Other Similar products are found below :

[MAXWSNENV#](https://www.x-on.com.au/mpn/maxim/maxwsnenv) [STEVAL-MKIT01V1](https://www.x-on.com.au/mpn/stmicroelectronics/stevalmkit01v1) [KT-O2-25%-TB200A-E](https://www.x-on.com.au/mpn/airwat/kto225tb200ae) [KT-TVOC-200-TB200A](https://www.x-on.com.au/mpn/airwat/kttvoc200tb200a) [KT-NmHc-200-TB200A](https://www.x-on.com.au/mpn/airwat/ktnmhc200tb200a) [SEN0344](https://www.x-on.com.au/mpn/dfrobot/sen0344) [PIM520](https://www.x-on.com.au/mpn/pimoroni/pim520) [PIM518](https://www.x-on.com.au/mpn/pimoroni/pim518) [PIM519](https://www.x-on.com.au/mpn/pimoroni/pim519) [PIM502](https://www.x-on.com.au/mpn/pimoroni/pim502) [EVAL-AD7746HDZ](https://www.x-on.com.au/mpn/analogdevices/evalad7746hdz) [AS7022-EVALKIT](https://www.x-on.com.au/mpn/ams/as7022evalkit) [ALTEHTG2SMIP](https://www.x-on.com.au/mpn/mpression/altehtg2smip) [OB1203SD-U-EVK](https://www.x-on.com.au/mpn/renesas/ob1203sduevk) [MIKROE-4265](https://www.x-on.com.au/mpn/mikroelektronika/mikroe4265) [A000070](https://www.x-on.com.au/mpn/arduino/a000070) [EV\\_ICG-20660L](https://www.x-on.com.au/mpn/tdk/evicg20660l) [GX-F12A-P](https://www.x-on.com.au/mpn/panasonic/gxf12ap) [GX-F15A](https://www.x-on.com.au/mpn/panasonic/gxf15a) [GX-F6A-P](https://www.x-on.com.au/mpn/panasonic/gxf6ap) [GX-F8B](https://www.x-on.com.au/mpn/panasonic/gxf8b) [GX-H12A-P](https://www.x-on.com.au/mpn/panasonic/gxh12ap) [GX-H15AI-P](https://www.x-on.com.au/mpn/panasonic/gxh15aip) [GX-H6A-P](https://www.x-on.com.au/mpn/panasonic/gxh6ap) [1093](https://www.x-on.com.au/mpn/adafruit/1093) [MIKROE-2455](https://www.x-on.com.au/mpn/mikroelektronika/mikroe2455) [MIKROE-2458](https://www.x-on.com.au/mpn/mikroelektronika/mikroe2458) [MIKROE-2507](https://www.x-on.com.au/mpn/mikroelektronika/mikroe2507) [MIKROE-2508](https://www.x-on.com.au/mpn/mikroelektronika/mikroe2508) [MIKROE-2516](https://www.x-on.com.au/mpn/mikroelektronika/mikroe2516) [MIKROE-2529](https://www.x-on.com.au/mpn/mikroelektronika/mikroe2529) [1458](https://www.x-on.com.au/mpn/adafruit/1458) [MIKROE-1628](https://www.x-on.com.au/mpn/mikroelektronika/mikroe1628) [176](https://www.x-on.com.au/mpn/adafruit/176) [189](https://www.x-on.com.au/mpn/adafruit/189) [1893](https://www.x-on.com.au/mpn/adafruit/1893) [2106](https://www.x-on.com.au/mpn/adafruit/2106) [ATQT4-XPRO](https://www.x-on.com.au/mpn/microchip/atqt4xpro) [GP30-DEMO](https://www.x-on.com.au/mpn/sciosense/gp30demomodule) [MODULE](https://www.x-on.com.au/mpn/sciosense/gp30demomodule) [GX-F12AI-P](https://www.x-on.com.au/mpn/panasonic/gxf12aip) [GX-F15A-P](https://www.x-on.com.au/mpn/panasonic/gxf15ap) [GX-F8A-P](https://www.x-on.com.au/mpn/panasonic/gxf8ap) [GX-FL15B-P](https://www.x-on.com.au/mpn/panasonic/gxfl15bp) [GX-H15A-P](https://www.x-on.com.au/mpn/panasonic/gxh15ap) [GX-H6AI-P](https://www.x-on.com.au/mpn/panasonic/gxh6aip) [GX-H8A](https://www.x-on.com.au/mpn/panasonic/gxh8a) [GX-H8AI-P](https://www.x-on.com.au/mpn/panasonic/gxh8aip) [GX-H8A-P](https://www.x-on.com.au/mpn/panasonic/gxh8ap) [GX-F15AI-P](https://www.x-on.com.au/mpn/panasonic/gxf15aip) [GX-FL15A-P](https://www.x-on.com.au/mpn/panasonic/gxfl15ap)